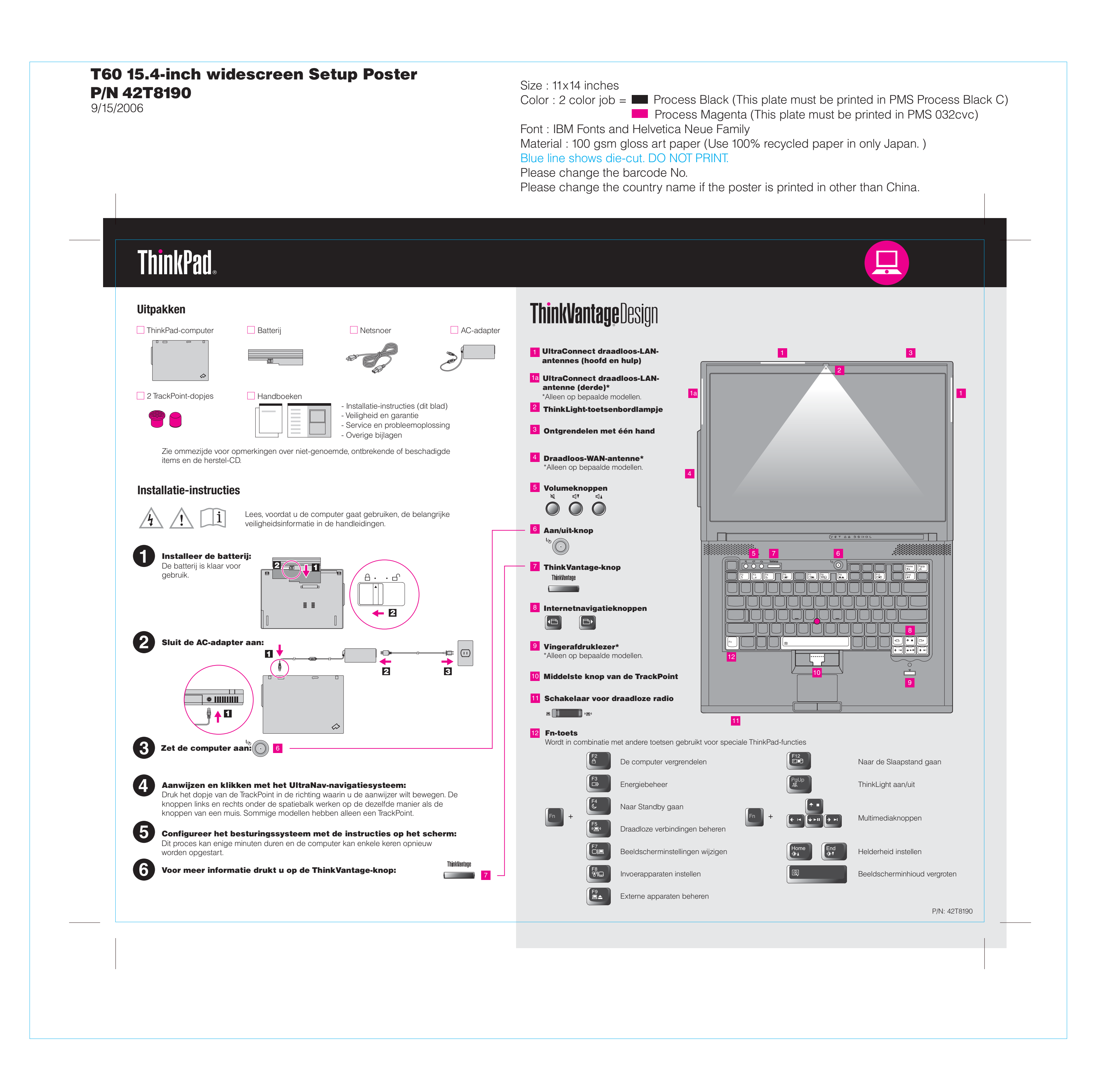

Please change the country name if the poster is printed in other than China.

# **ThinkVantageTechnologies**

Please change the barcode No. Blue line shows die-cut. DO NOT PRINT. Material : 100 gsm gloss art paper (Use 100% recycled paper in only Japan.) Font : IBM Fonts and Helvetica Neue Family

#### $\blacksquare$  Informatie over de computer - Systeemvoorzieningen - Configureren - Bescherming en herstel - Download & upgrade

#### Veiligheid en garantie -Belangrijke veiligheidsinformatie -Garantie-informatie

Service en probleemoplossing -Inleiding tot andere informatiebronnen -Belangrijke tips voor het gebruik van de computer -Diagnose en probleemoplossing -Herstelopties -Hulp en service -Garantie-informatie voor uw computer

#### 13 Rescue and Recovery

- Actueel houden

Hulp en

### ondersteuning -Links bekijken -Ondersteuningsinformatie -Probleemdiagnose -Download & upgrade

-Vraag een expert

### Andere aanbiedingen bekijken

-Informatie over doorlopend computergebruik -Innovatieve ThinkVantage-oplossingen

### Productivity Center

### Access Connections

### Client Security Solution

### System Migration Assistant

### System Update

Als u op de ThinkVantage-knop drukt, wordt het ThinkVantage Productivity Center geopend. Voor meer informatie over ThinkVantage-technologieën en andere onderwerpen kiest u "Informatie en hulp" in het menu van het Productivity Center en typt u een zoekterm in het zoekveld.

> In het Productivity Center vindt u allerlei informatie en tools die u helpen bij de installatie en het begrijpen, onderhouden en uitbreiden van de ThinkPad-computer.

Met Access Connections kunt u naadloos schakelen tussen een netwerk en een draadloos netwerk, terwijl beveiligingsinstellingen, printers, homepage en andere locatie-specifieke instellingen automatisch worden beheerd.

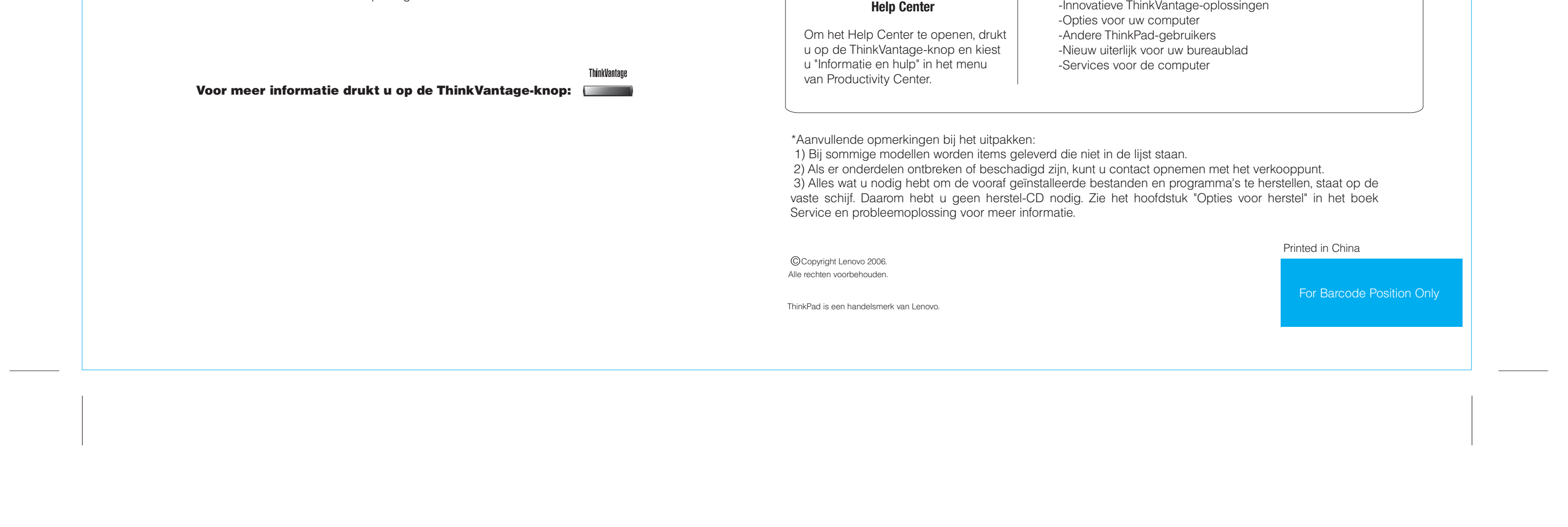

Deze unieke combinatie van hardware en software helpt u uw gegevens te beveiligen, waaronder vitale informatie zoals wachtwoorden, encryptiesleutels en elektronische legitimatiegegegens, en onbevoegde toegang tot gegevens te voorkomen.

Rescue and Recovery bevat een set hersteltools waarmee u een diagnose kunt uitvoeren, om hulp kunt vragen en het systeem na een crash snel kunt herstellen, zelfs als het primaire besturingssysteem niet meer kan worden gestart en u geen contact kunt opnemen met het ondersteuningsteam.

Met System Migration Assistant kunt u uw gegevens en instellingen snel en accuraat migreren naar uw nieuwe computer.

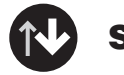

 $\Delta$ 

Met System Update worden nieuwe Lenovo-software, -stuurprogramma's en BIOSsoftware voor uw ThinkPad-computer gedownload.

### **De bijgeleverde handboeken en het Help Center (online handboek) gebruiken**

Gedetailleerde informatie over uw ThinkPad-computer vindt u in de boeken Veiligheid en garantie en Service en probleemoplossing en in het Help Center.

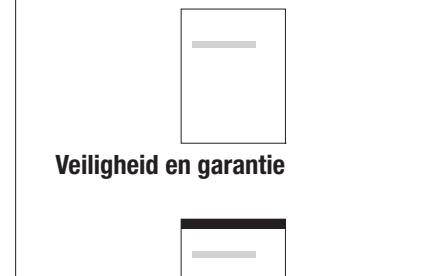

**Service en probleemoplossing**

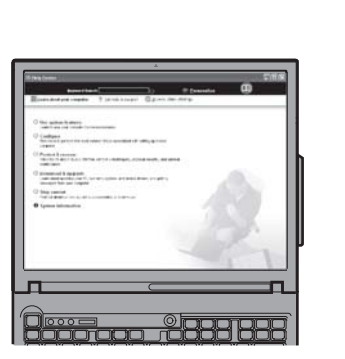

## **P/N 42T8190**<br>Color: 2 color iobs T60 15.4-inch widescreen Setup Poster

9/15/2006

**Process Magenta (This plate must be printed in PMS 032cvc)** Color : 2 color job =  $\blacksquare$  Process Black (This plate must be printed in PMS Process Black C)